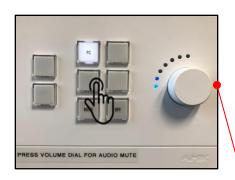

## **Turning ON the screen**

Press PC on the AMX button panel which will display the default wallpaper on the TV screen.

Always press power OFF when finished.

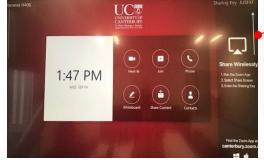

The LED TV has interactive touch screen overlay glass allowing touch controls in the Zoom menu below.

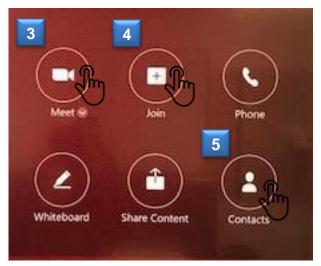

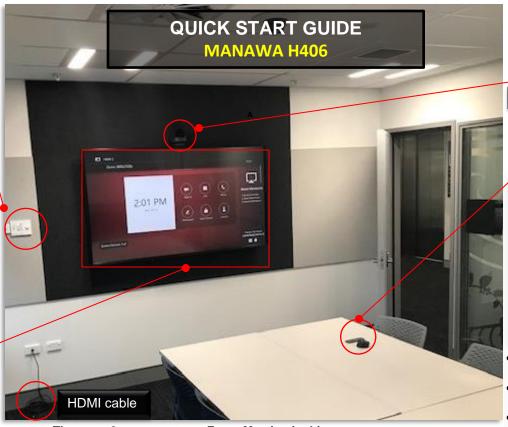

There are 3 ways to start a Zoom Meeting in this room:

- Tap the **Meet** icon to initiate the meeting using the room's meeting ID listed as 203-372-827.
- Tap the Join icon and enter the MEETING ID on the number pad then tap Join Meeting to enter the meeting.
- Tap the Contacts icon to display other Zoom rooms then tap the room that you intend to have a Zoom meeting.

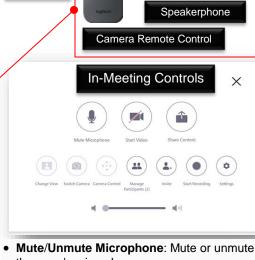

- the room's microphone.
- Start/Stop Video: Start or stop the room's video camera.
- Share Content or Camera: Display instructions to share content from your laptop or mobile device.
- Camera Control: Change PTZ camera settings, presets, or switch to a secondary camera.
- Manage Participants / Participants: View the meeting participants. If you're the host, you will see controls to manage participants.

Start Recording: Start recording to the cloud.

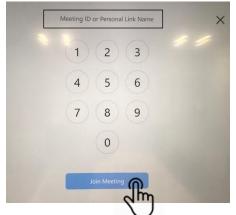

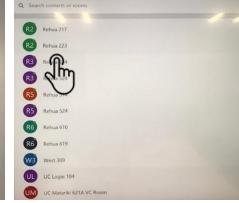

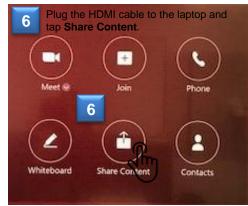